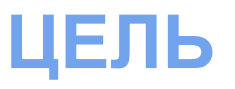

Создать страницу, представленную в приложении. При наведении мыши ссылки горизонтального меню меняют цвет на оранжевый. При наведении мыши у ссылок вертикального меню появляется рамка и меняется цвет фона

 $\overline{2}$ 

#### > Here > Submit comments **Alternative stylesheet** Sinorca contains an alternative stylesheet that renders this side bar differently. To view the alternative stylesheet in (certain) Gecko-based browsers, select Sinorca (alternative) from the View > Use Style

submenu.

Unlidetion

I did not test version one of Sinorca in Opera before submitting it to OSWD. As a result, the original does not render properly in that browser. In contrast, this version of Sinorca has been fully tested in Opera (7.01), Gecko (Mozilla 1.3) and Internet Explorer (6.0) for consistent rendering.

This means that people using standards-compliant browsers will see the same format and layout of your page.

#### **Modified stylesheets**

**Introduction** 

#### More comprehensive screen stylesheet

**Improved cross-browser compatibility** 

The improved cross-browser consistency is a result of Sinorca's more comprehensive screen stylesheet. Major style parameters are explicitly defined in the stylesheet, resulting in less dependence on browser-determined defaults and thus fewer rendering idiosyncrasies.

#### Removal of colour scheme stylesheet

I've removed the separate colour scheme stylesheet found in the original version, instead incorporating the colour definitions in the single screen stylesheet.

This is version two of Sinorca, a revision of the original design I submitted to OSWD in January 2003. Following is a summary of the major differences between this version and the original.

Sinorca is based on the website of Acronis, a USA-based computer software company. This template is marked up in XHTML 1.0 Strict and styled with CSS, allowing for greater compatibility and transformability. The design does not use any tables (unlike the design's inspiration) resulting in greater design flexibility and cleaner code.

ЦЕЛЬ

Link 3 | Link 4 | Link 5 | Link 6 | Link 7

 $^{\sim}$  TOP

 $^{\sim}$  TOP

I hope you find this revision to your liking. You are free to use this design for any purpose you wish - personal, commercial or otherwise - without any obligation. If you publish a website that's based on this template, please e-mail me your site's URI.

#### Home | Sinorca 2.0 | Dther | Header | Links

Sinorca 2.0

#### Navigate this page

> Introduction

Link 1 | Link 2

> Cross-browser

> Stylesheets > Accessibility

Sample menu

 $>$  Go

» Links

> Sidebar

## **Создаем документ**

1. Создаем документ index.html. Сохраняем его в созданную папку sinorka:

```
<! DOCTYPE html PUBLIC "-//W3C//DTD XHTML 1.0 Transitional//EN"
    "http://www.w3.org/TR/xhtml1/DTD/xhtml1-transitional.dtd ">
<html>
    <head>
         <title>Sinorca 2.0</title>
         <link rel="stylesheet" type="text/css" href="style_sinorca.css">
    </head>
```
- <body> </body> </html>
- 2. Создаем стилевой файл style sinorca.css и описываем стили элемента body:

```
body {
   margin: 0;
   padding: 0;
   font-family: Verdana;
}
```
# Формируем дополнительную **НАВИГАЦИЮ**

3. Элементы верхней строки (на голубом фоне) можно объединить в div. Т.к. этот div имеет одинаковый фон с заголовками в контенте, применим класс (light\_blue). Для индивидуальных настроек верхнего div-а применим id (head\_div):

<div class="light blue" id="head div"></div>

### 4. Внутрь div-а поместим блок ссылок 3-7 и отдельно ссылки 1 и 2:

```
< div class="light blue" id="head div">
  <div id="right points">
          \alpha href="#">Link 3</a> |
          \alpha href="#">Link 4</a> |
          \alpha href="#">Link 5</a> |
          \alpha href="#">Link 6</a> |
          \alpha href="#">Link 7</a>
  \langle/div\rangle\alpha href="#">Link 1 \lt /a> |
  \alpha href="#">Link 2\alpha /a>
\langle/div\rangle
```
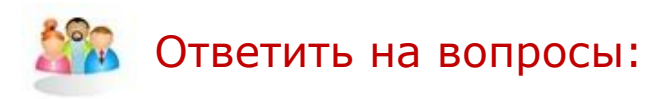

почему в данном случае блок ссылок 3-7 записан раньше, чем ССЫЛКИ 1 И 2?

### 5. Заголовок *«Sinorca 2.0»* будет помещен в отдельный div

<div id="sinorca">Sinorca 2.0</div>

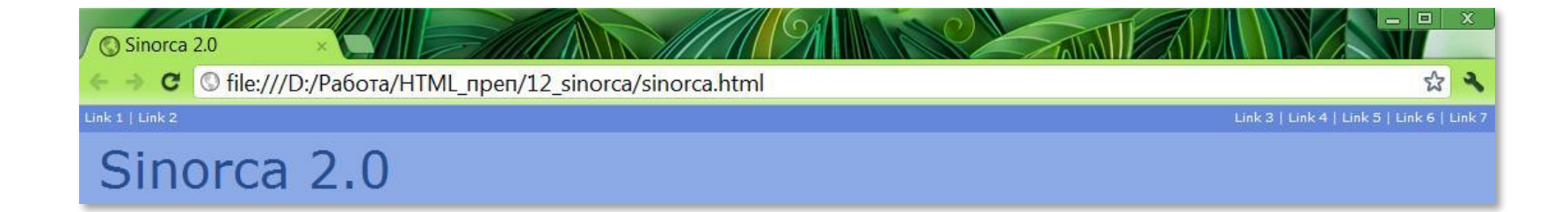

Сохраните файлы и просмотрите отображение в браузерах

## **Формируем главное меню**

6. Элементы главного меню (на синем фоне) можно объединить в div. Его параметры уникальны, поэтому используем id (main\_menu).

```
<div id="main_menu"> </div>
```
7. Внутрь div-a поместим ссылки:

```
\leqdiv id="main_menu">
    \alpha href="#">Home\alpha > |
    \alpha href="#">Sinorca 2.0\alpha |
    \alpha href="#">Other</a> |
    <a href="#">Header</a> | 
    <a href="#">Links</a> 
\langlediv>
```
Ссылки главного меню - белого цвета и не имеют подчеркивания, аналогично #right\_points a, #head\_div a => добавим селектор ссылок главного меню к указанным выше через запятую:

```
#right_points a, #head_div a, #main_menu a \{ color: #fff;
  text-decoration: none;
}
```
6

## **Оформляем заголовок**

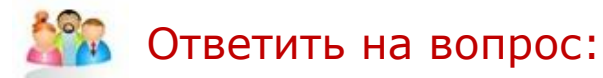

### *каким образом добавить к ссылкам главного меню смену цвета при наведении мыши?*

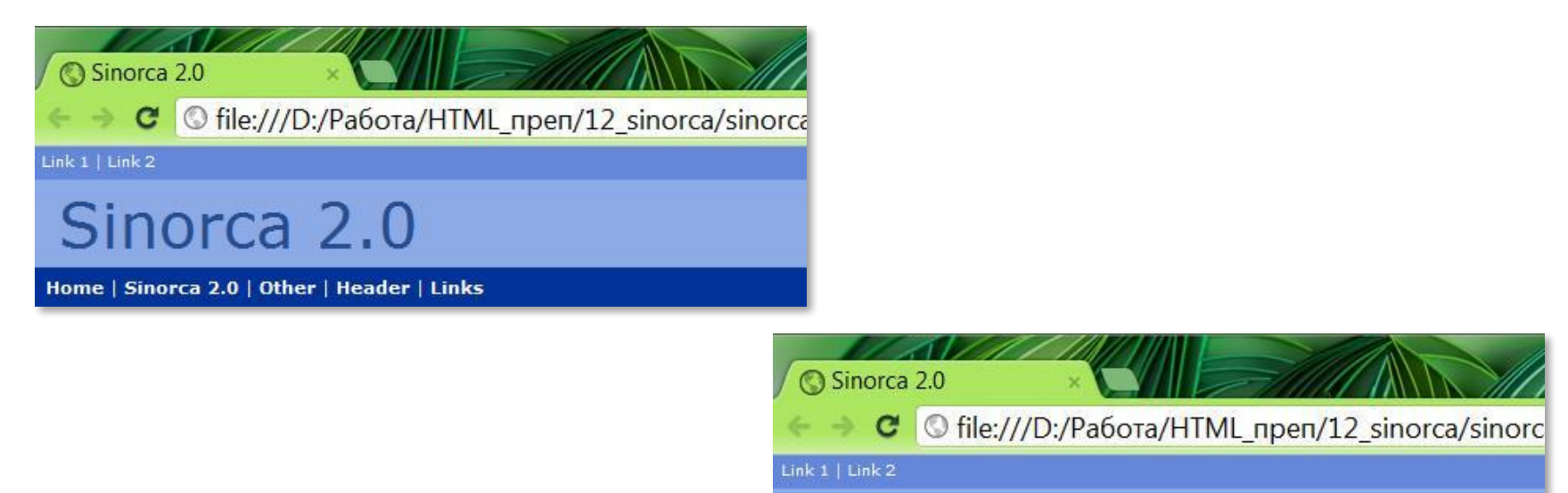

Sinorca 2.0

Home | Sinorca 2.0 | Other | Header | Links

Сохраните файлы и просмотрите отображение в браузерах

8. Страница имеет двухколоночную верстку. В этом случае левая колонка (меню) должна иметь фиксированную ширину, а основная часть справа – занимать все остальное место. Измеряем ширину меню в Photoshop – 170px. Блок имеет правую границу

<div id="left\_menu"></div>

9. Меню разделено на 4 блока по вертикали (два на сером фоне, по одному на белом и сером). Они имеют нижнюю границу. Поместим 4 блока внутрь div-a left\_menu:

```
<div id="left_menu">
   <div class="bgrey"></div>
   <div class="bgrey"></div>
   <div class="bwhite"></div>
   <div class="bgrey"></div>
\langlediv>
```
#### 10. Заполняем текстом блоки левой колонки

```
.<gdiv>
<div class="bgrey">
     <h4>Navigate this page</h4>
     <a href="#"> &gt; Introduction</a>
     <a href="#"> &qt; Cross-browser</a>
     <a href="#"> &qt; Stylesheets</a>
     <a href="#"> &qt; Accessability</a>
\langlediv><div class="bgrey">
     <h4>Sample menu</h4>
     <a href="#"> &qt; Sidebar</a>
     \alpha href="#"> > Links\alpha<a href="#"> &qt; Go</a>
     <a href="#"> &qt; Here</a>
     <a href="#"> &gt; Submit comments</a>
\langlediv><div id="bwhite">
     <h4>Alternative stylesheet</h4>
     <p>Sinorca contains an alternative \ldots </p><br />
     <p>To view the alternative stylesheet in (certain) <span class="dots">Gecko-based 
     browsers</span>, select <span class="cursiv">Sinorca (alternative)</span> from the <span 
     class="cursiv">View > Use Style </span>submenu.</p>
\langlediv><div class="bgrey">
     <h4>Validation</h4>
     <a href="http://validator.w3.org/check/referer">Validate the XHTML</a> and 
     <a href="http://jigsaw.w3.org/css-validator/check/referer">CSS</a> of this page.
```
#### Home | Sinorca 2.0 | Other

#### **Navigate this page**

> Introduction > Crossbrowser > Stylesheets > Accessability

#### Sample menu

> Sidebar > Links > Go > Here > Submit comments

#### **Alternative stylesheet**

Sinorca contains an alternative ...

To view the alternative stylesheet in (certain) Geckobased browsers, select Sinorca (alternative) from the View > Use Style submenu.

#### Validation

Validate the XHTML and CSS of this page.

1. Получите вид такой, как на рисунке выше.

2. Требуются еще доработки. Далее запишем стили для элементов (ссылок, заголовков, абзацев, span-ов), которые находятся внутри .bgrey и #bwhite

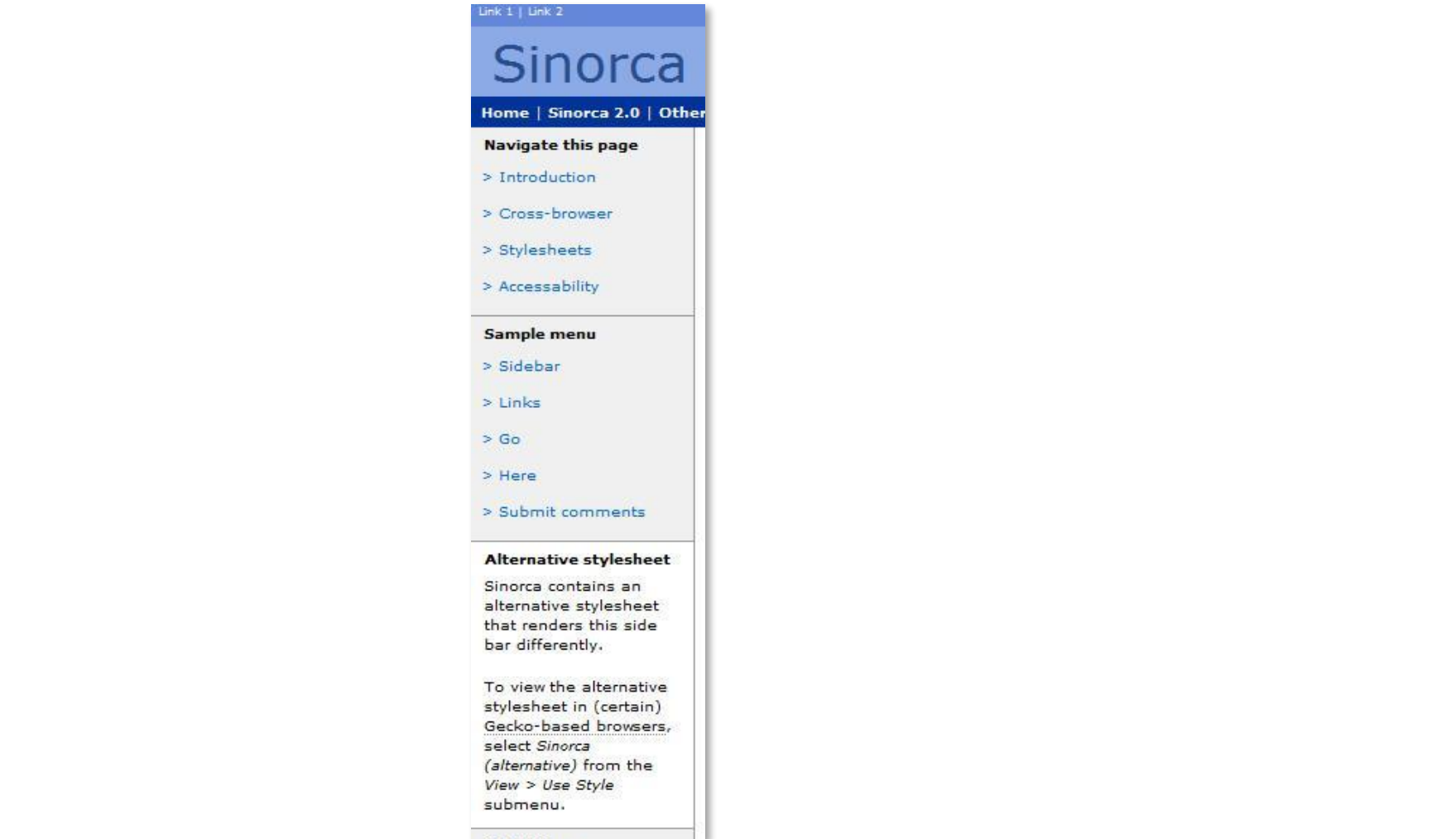

**Validation** Validate the XHTML and CSS of this page.

Обратите внимание, что в последнем блоке ссылки выглядят иначе (и ведут себя при наведении иначе), чем в первых двух блоках. Они не должны занимать всю строку. Применим к последнему серому блоку id noblock.

```
<div class="bgrey" id="noblock">
    <h4>Validation</h4>
    <a href="http://validator.w3.org/check/referer">Validate the XHTML</a> and 
    <a href="http://jigsaw.w3.org/css-validator/check/referer">CSS</a> of this 
    page.
\langlediv>
```
### Опишите стили для этих ссылок

11. Добавляем смену фона, цвета текста и появление границ при наведении на ссылки слева

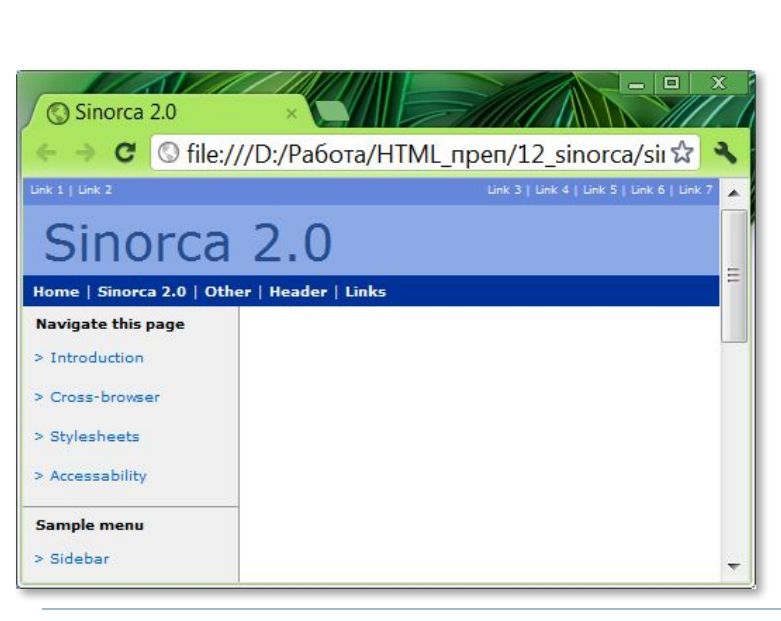

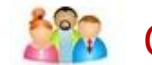

**ОТВЕТИТЬ НА ВОПРОС:** 

*в данный момент ссылки при наведении и уходе мыши немного смещаются (прыгают). Почему так происходит и как избавиться от этого недостатка?* 

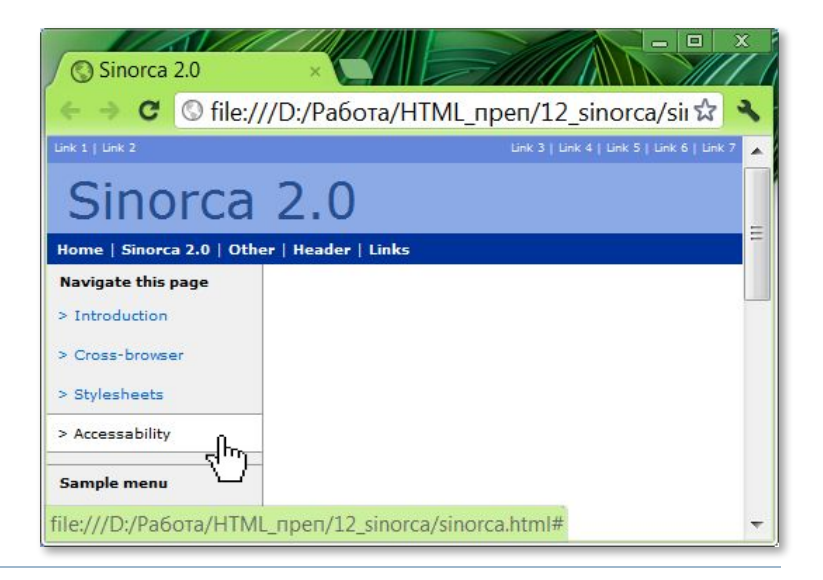

.bgrey a:hover {

# **Формируем область контента**

### 12. Контент заключим в отдельный div

<div id="main\_content"></div>

13. Рассмотрим первый блок (заголовок и три абзаца). Заголовок имеет такой же фон и отступы, как верхняя строка (дополнительное меню). Применим тот же класс light\_blue. Кроме того, есть и особенности (жирный шрифт и др.) Т.к. заголовков несколько, применим еще один класс (cont) и запишем имена классов через пробел

<div id="main\_content">

```
 <div class="light_blue cont">Introduction</div>
\langlediv>
```
*+ применить правила для .light\_blue*

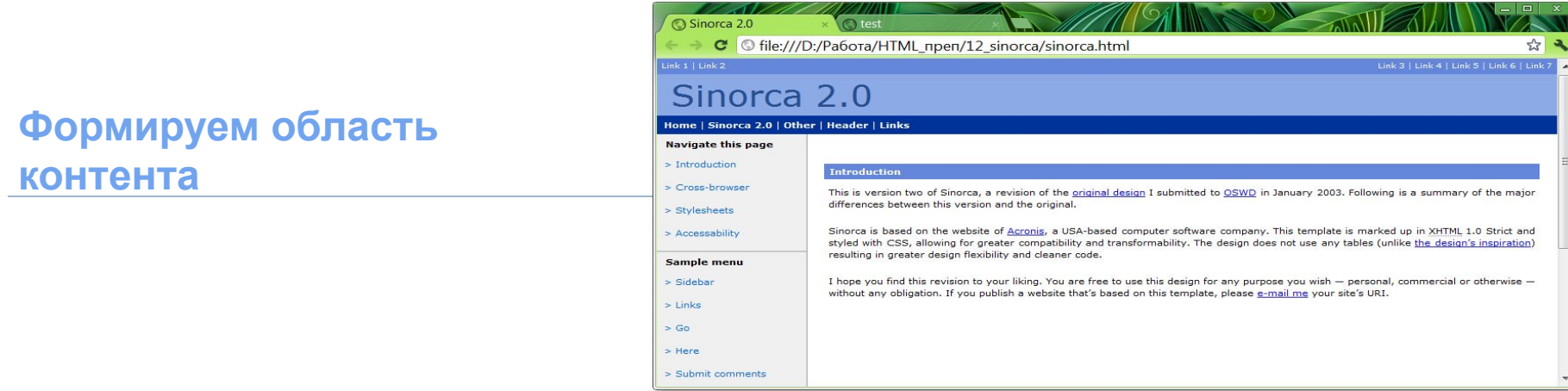

Добавляем абзацы первого блока (текст и адреса ссылок взять из файла .txt)

<div id="main\_content">

<div class="light\_blue cont">Introduction</div>

padding: 1em 0.5em;

<p>This is …<a href="…">original design</a> I submitted to <a href="…">OSWD</a> in January 2003. Following is a summary of the major differences between this version and the original. $<$ /p>

<p>Sinorca … <a href="…">Acronis</a>, a USA-based computer software company. This template is marked up in <span class="dots">XHTML</span> 1.0 Strict and styled with CSS… The design does not use any tables (unlike <a href="…">the design's inspiration</a>) resulting in greater design flexibility and cleaner code.</p>

```
p>1 hope ... < a href="\ldots">e-mail me</a> your site's URI. </p>
```
 $2<sub>pr</sub>$ />

 $\langle$ div $>$ 

+ класс .dots

### **Формируем область контента**

Добавляем заголовок второго блока (появляется ссылка «Наверх страницы»)

```
<div id="main_content">
\sim <div class="light_blue cont">
      \alpha href="#" class="right_tops">^ TOP</a>
      Improved cross-browser compatibility
  \langlediv>\langlediv>
```
**Improved cross-browser compatibility** 

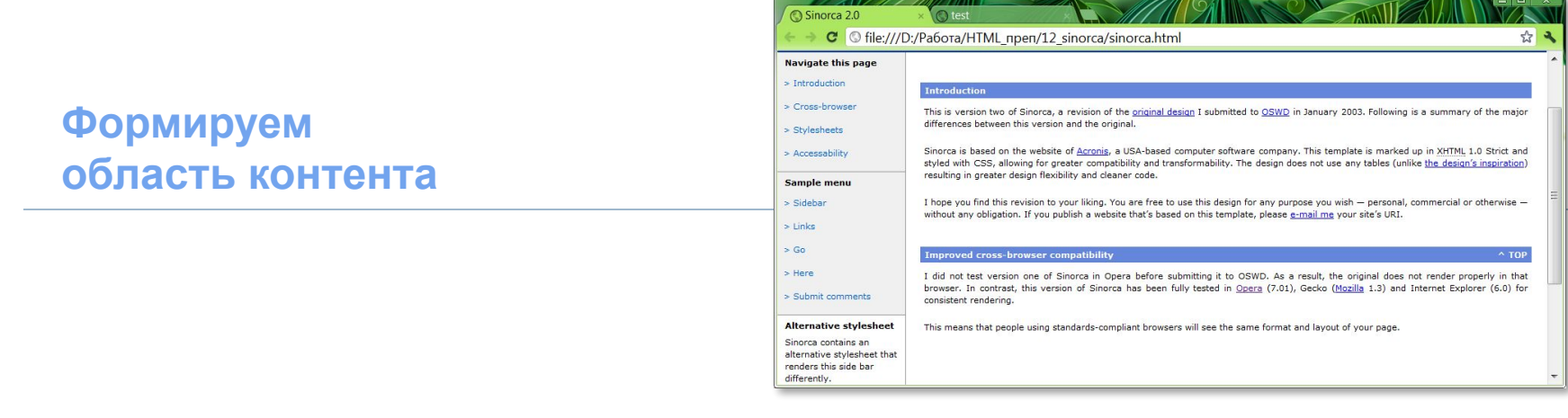

Добавляем абзацы второго блока (текст и адреса ссылок взять из файла .txt)

```
<div id="main_content">
   …
   <div class="light_blue cont">
      <a href="#" class="right_tops">^ TOP</a> Improved cross-browser compatibility
  \langlediv>
```
<p>I did not test version one of Sinorca in Opera before submitting it to OSWD. As a result, the original does not render properly in that browser. In contrast, this version of Sinorca has been fully tested in  $\leq a$ href="…">Opera</a> (7.01), Gecko (<a href="…">Mozilla</a> 1.3) and Internet Explorer (6.0) for consistent rendering.</p>

<p>This means that people using standards-compliant browsers will see the same format and layout of your page. </p>

 $**br** / **>**$ 

### **Формируем область контента**

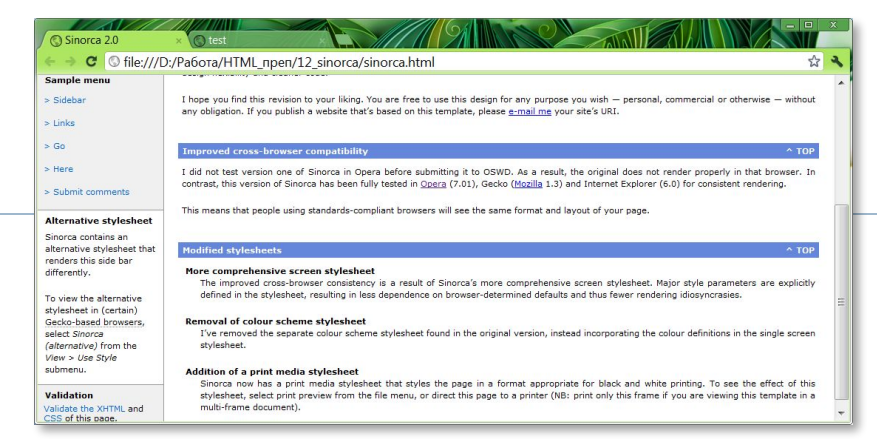

Добавляем абзац третьего блока (текст взять из файла .txt). Заголовок – аналогично заголовку второго блока

```
<div id="main_content">
  …
   <div class="light_blue cont">
     \alpha href="#" class="right_tops">^ TOP</a> Modified stylesheets
 \langlediv><p class="left_moved">
      <strong>More comprehensive screen stylesheet</strong><br />
       The improved cross-browser consistency… 
    \langle/p>
```
 $\langle$ div $>$ 

*\* еще два абзаца третьего блока добавить аналогично*

## Подведём итоги

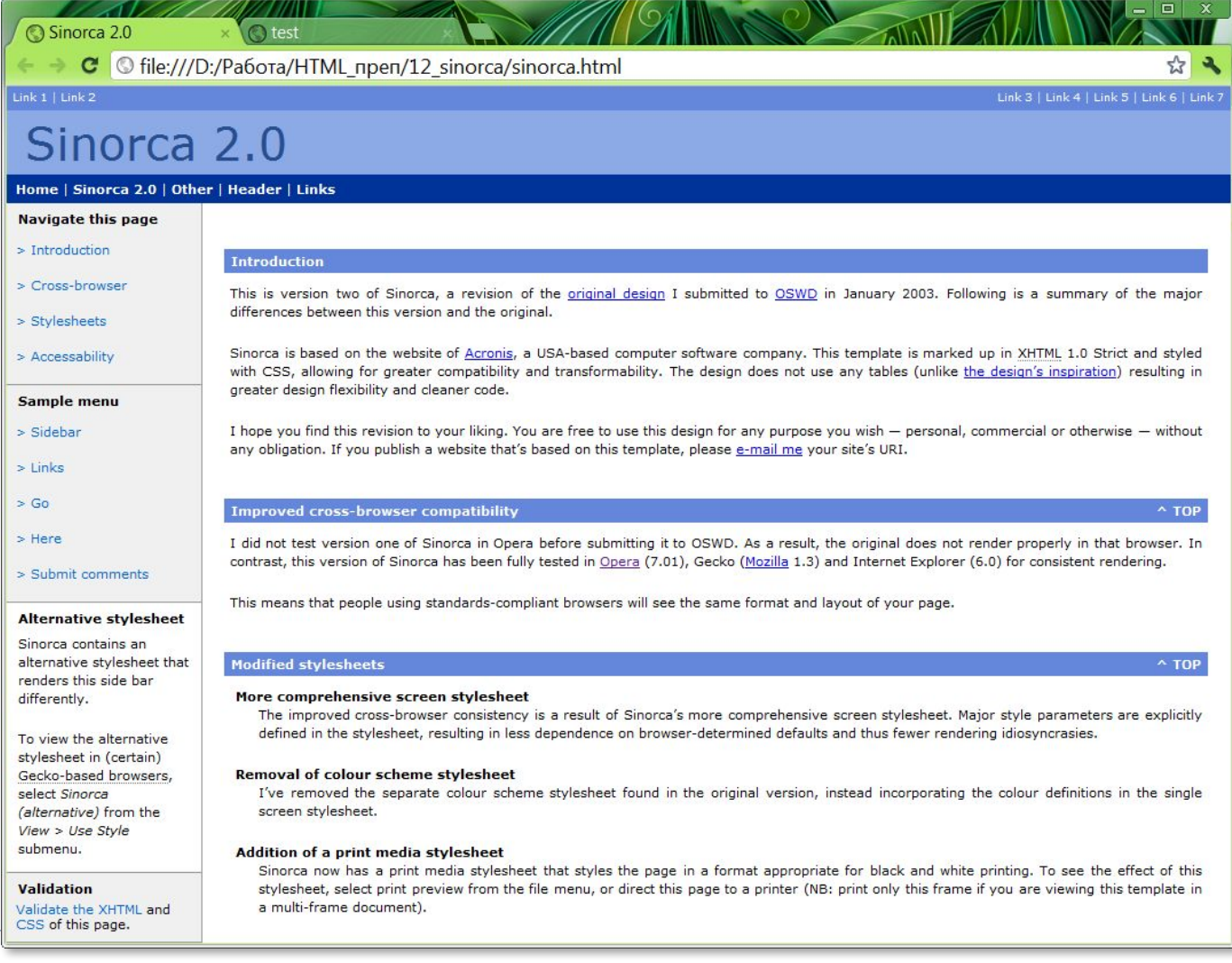